# SUTUS

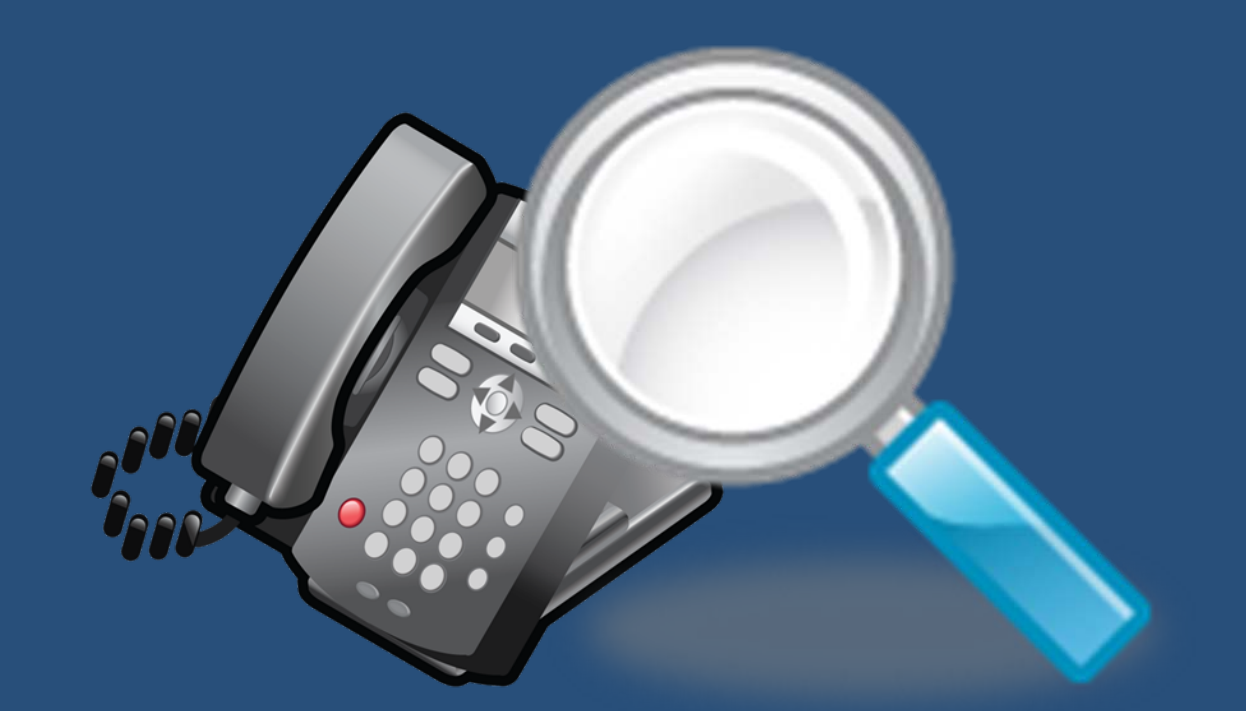

BC5800

### How To: Search Call Recordings

## Searching Call Recordings

- □ If you need to listen to a specific call recording, you can search for it in Business Central Manager.
- □ You can search by date, call queue, and phone number.
- □ NOTE: Call recordings will be available only if that feature is enabled on your system. To enable call recording, contact SUTUS Support.

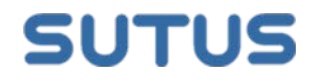

#### Log on to Business Central Manager using the store manager's account.

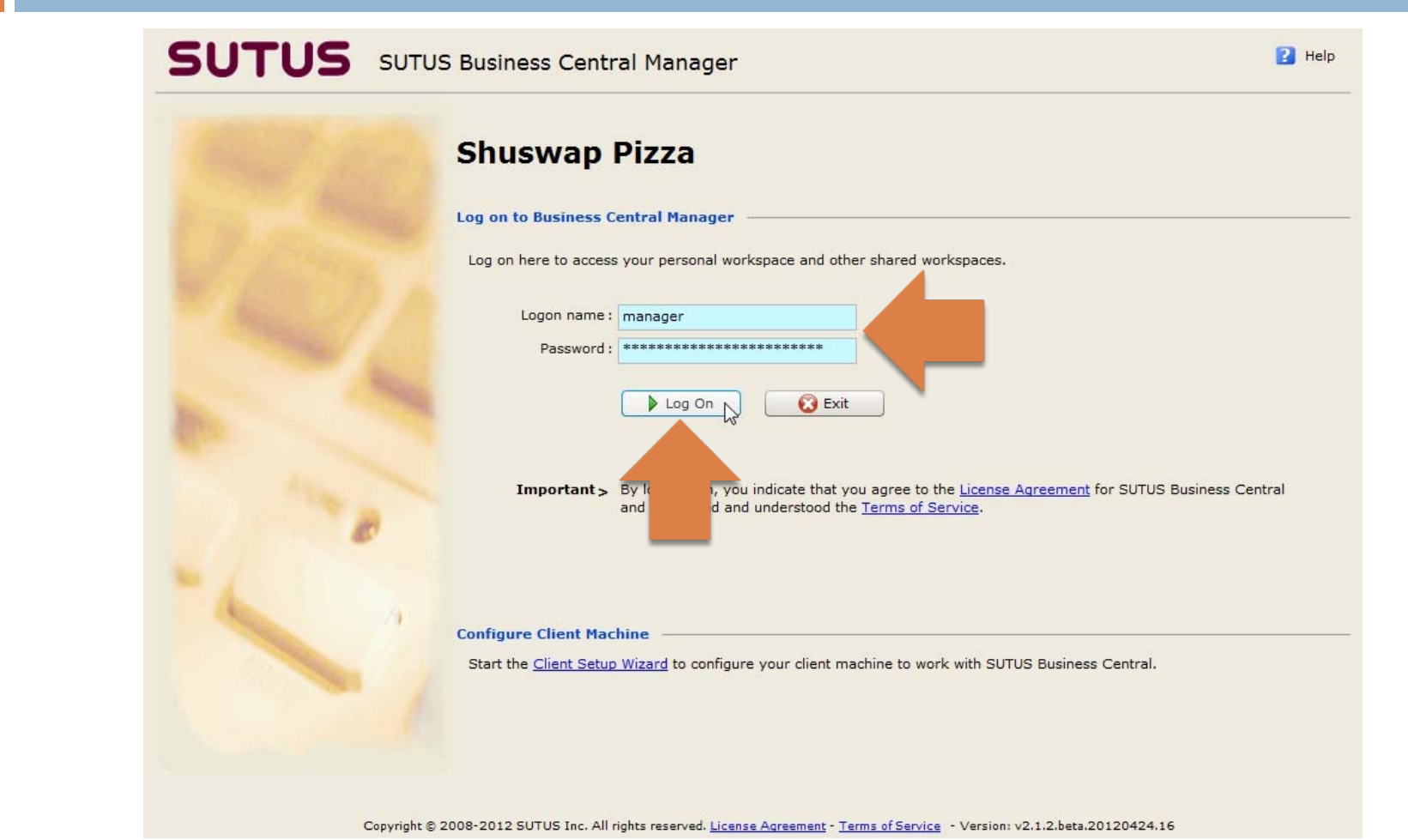

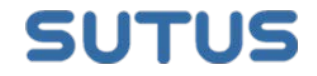

#### Select the **Reception** workspace.

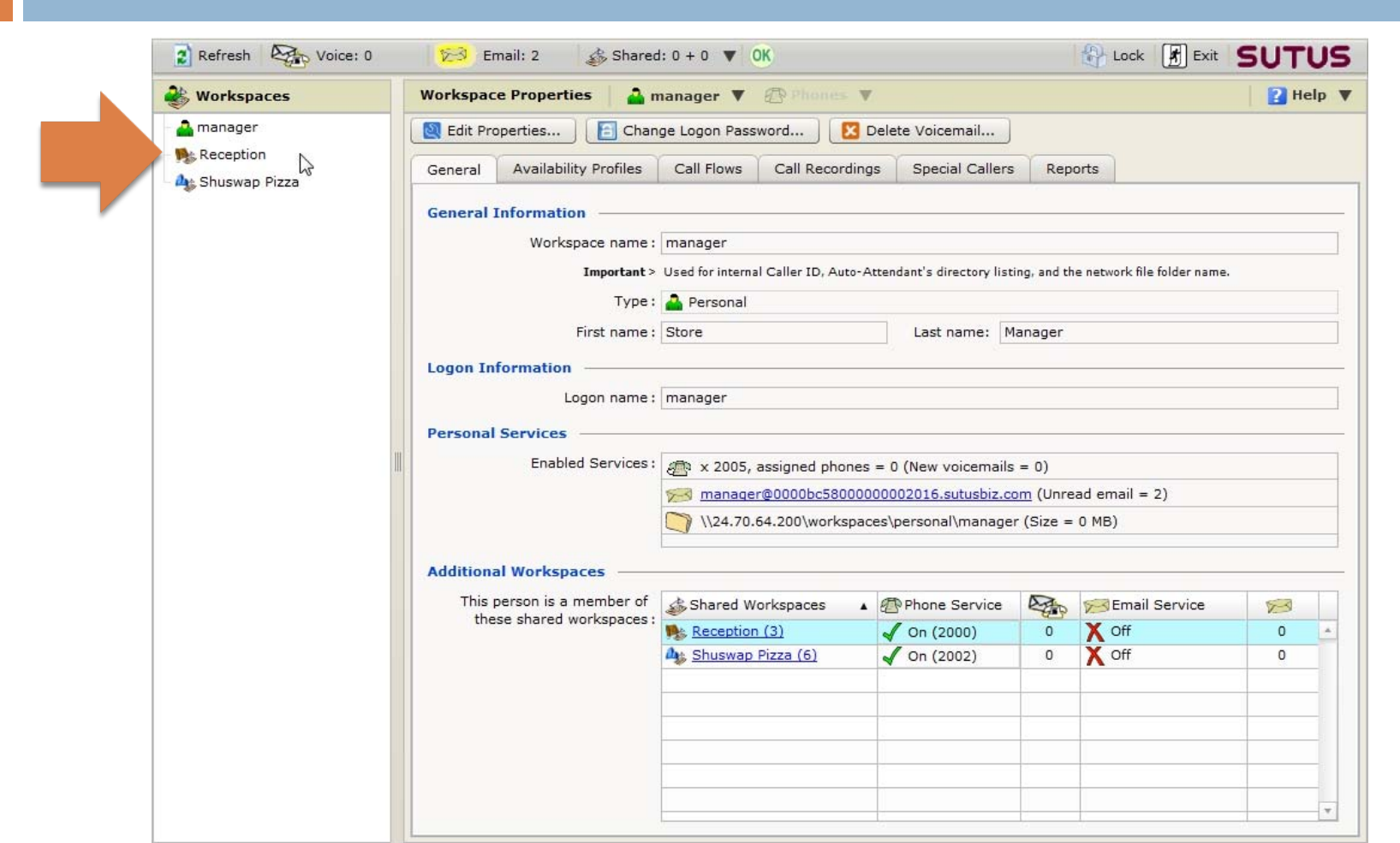

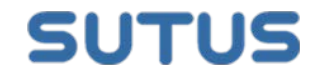

#### If you're logged on as an administrator, click **My Workspaces**, and then select **Reception**.

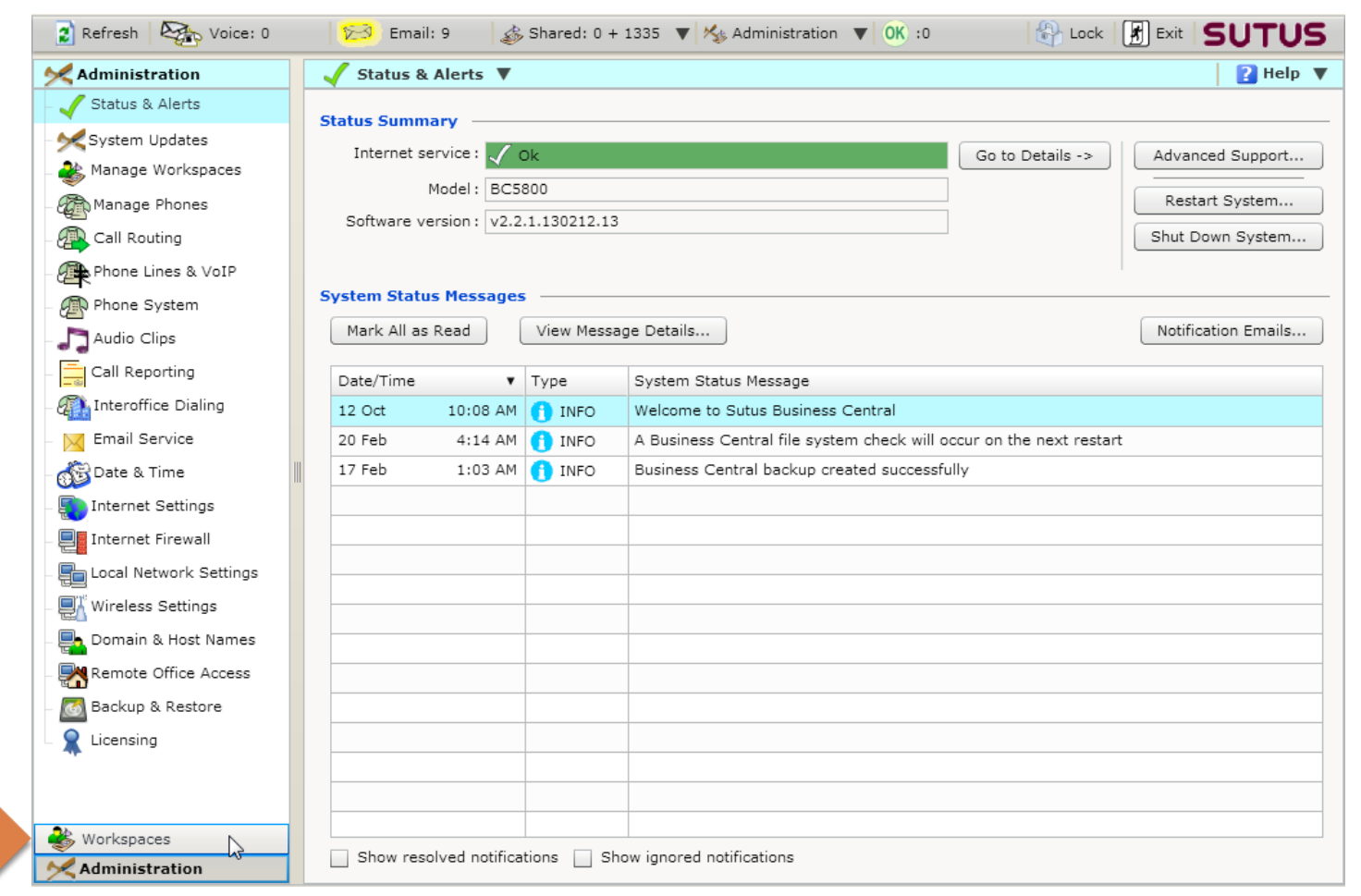

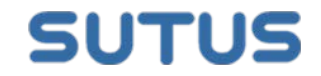

#### Click on the **Call Recordings** tab.

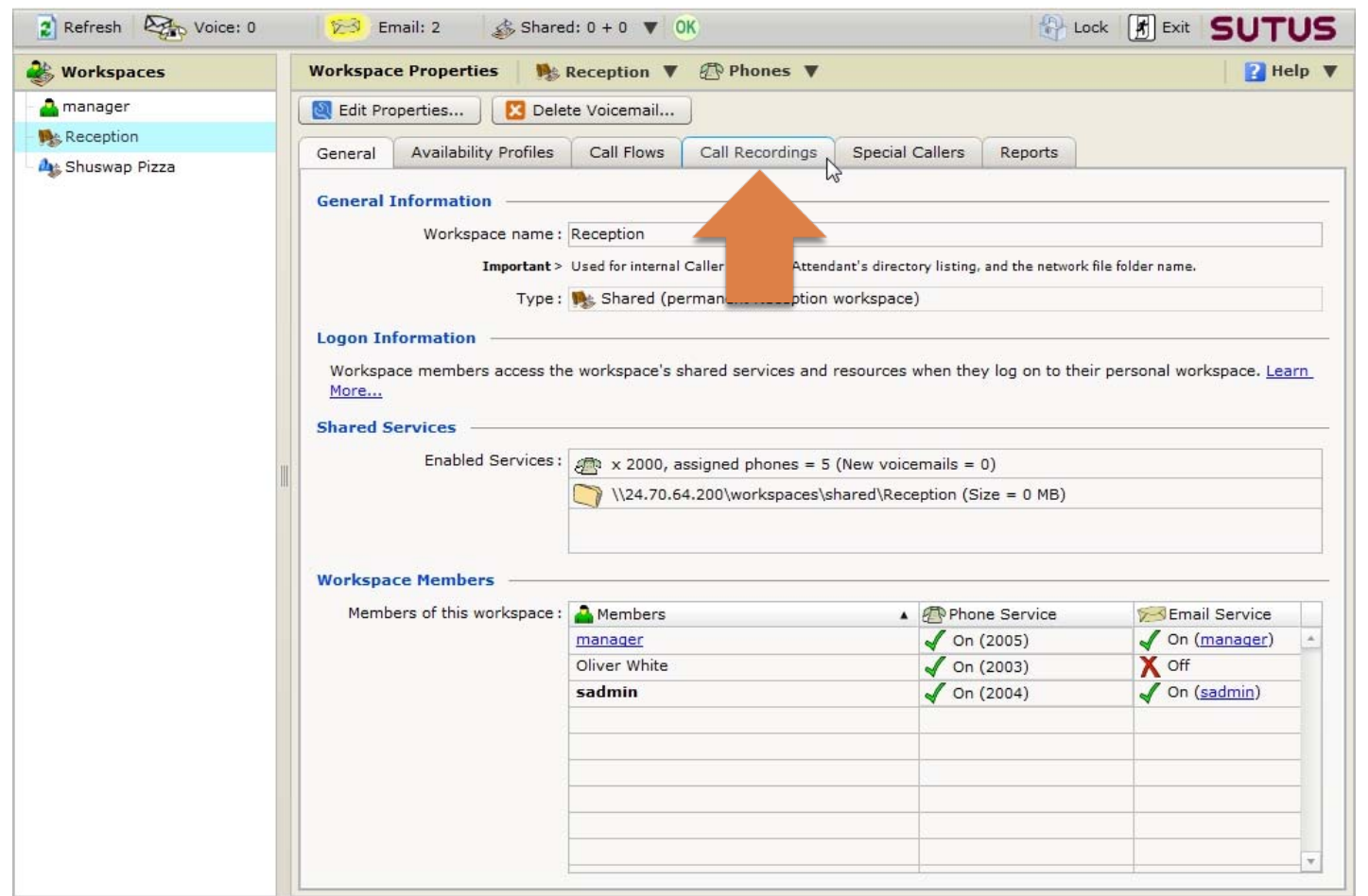

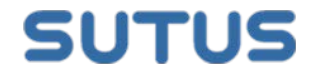

#### Filter the list of calls as needed, and then click the **Refresh Recordings** button.

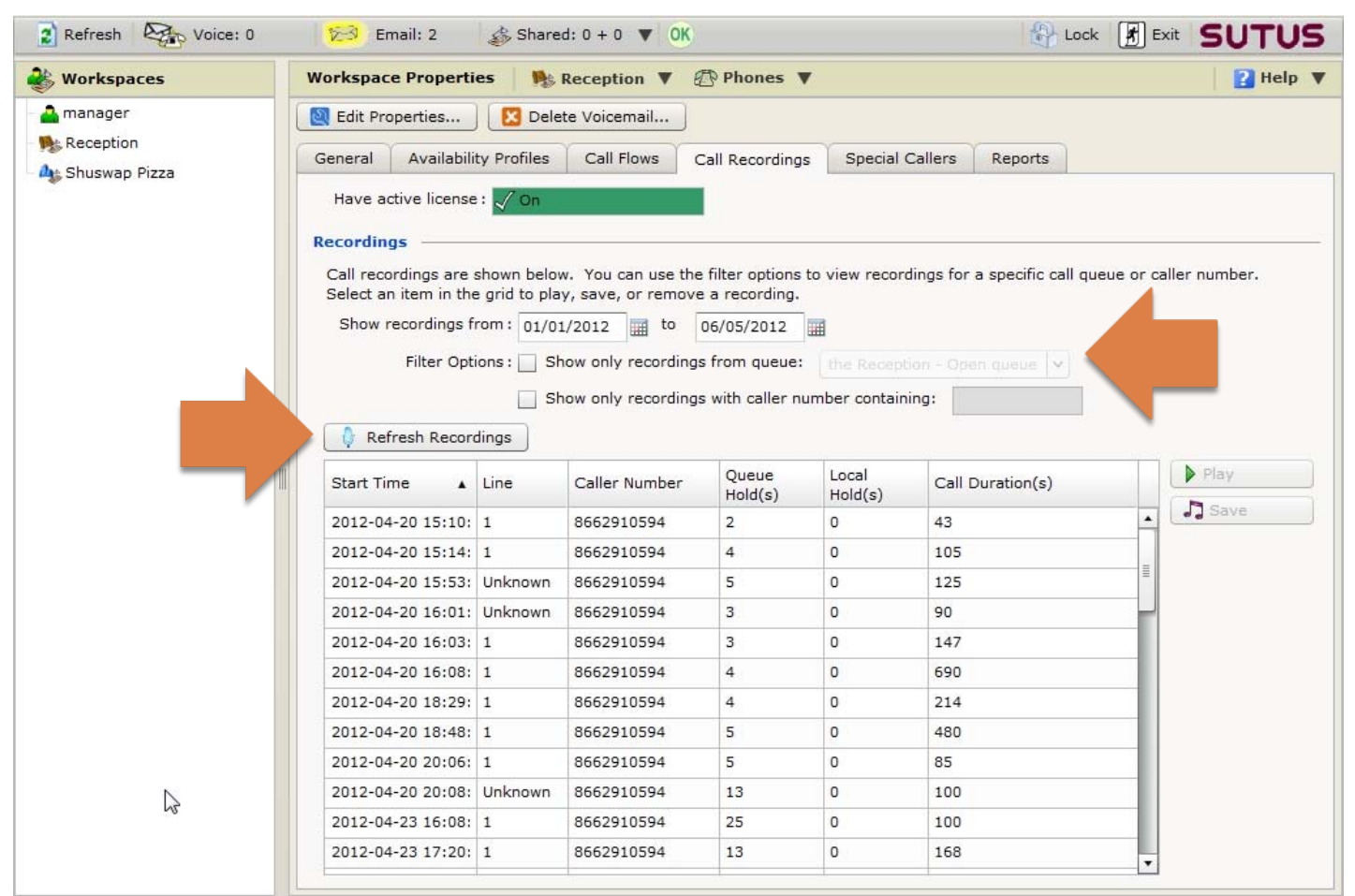

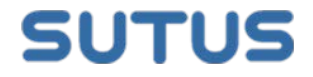

You can filter by date range. Click the calendar icon beside the date boxes to pick the start and end dates for your search, and then click **Refresh Recordings**.

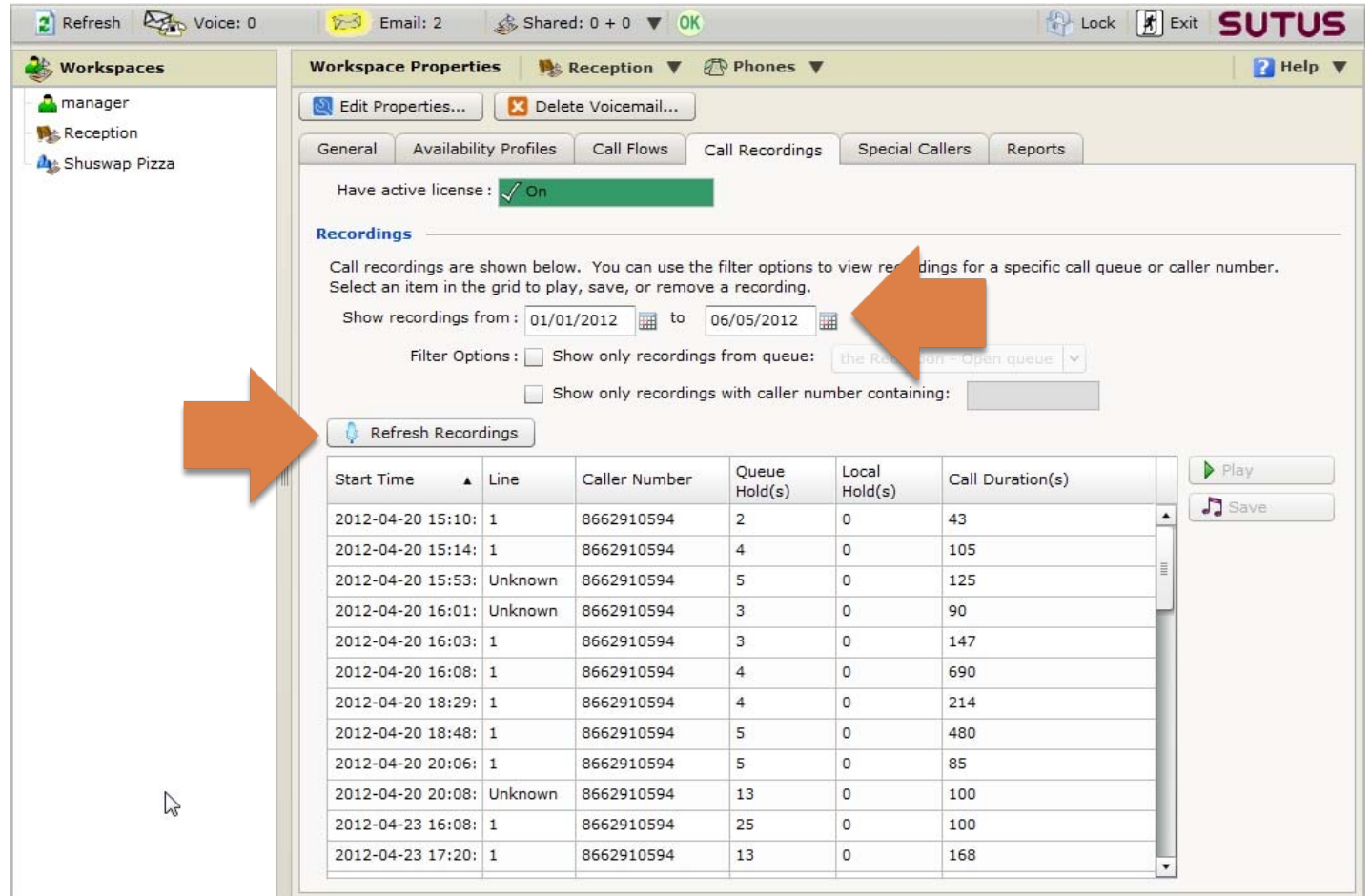

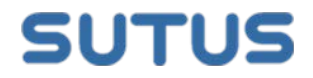

#### You can filter by call queue.

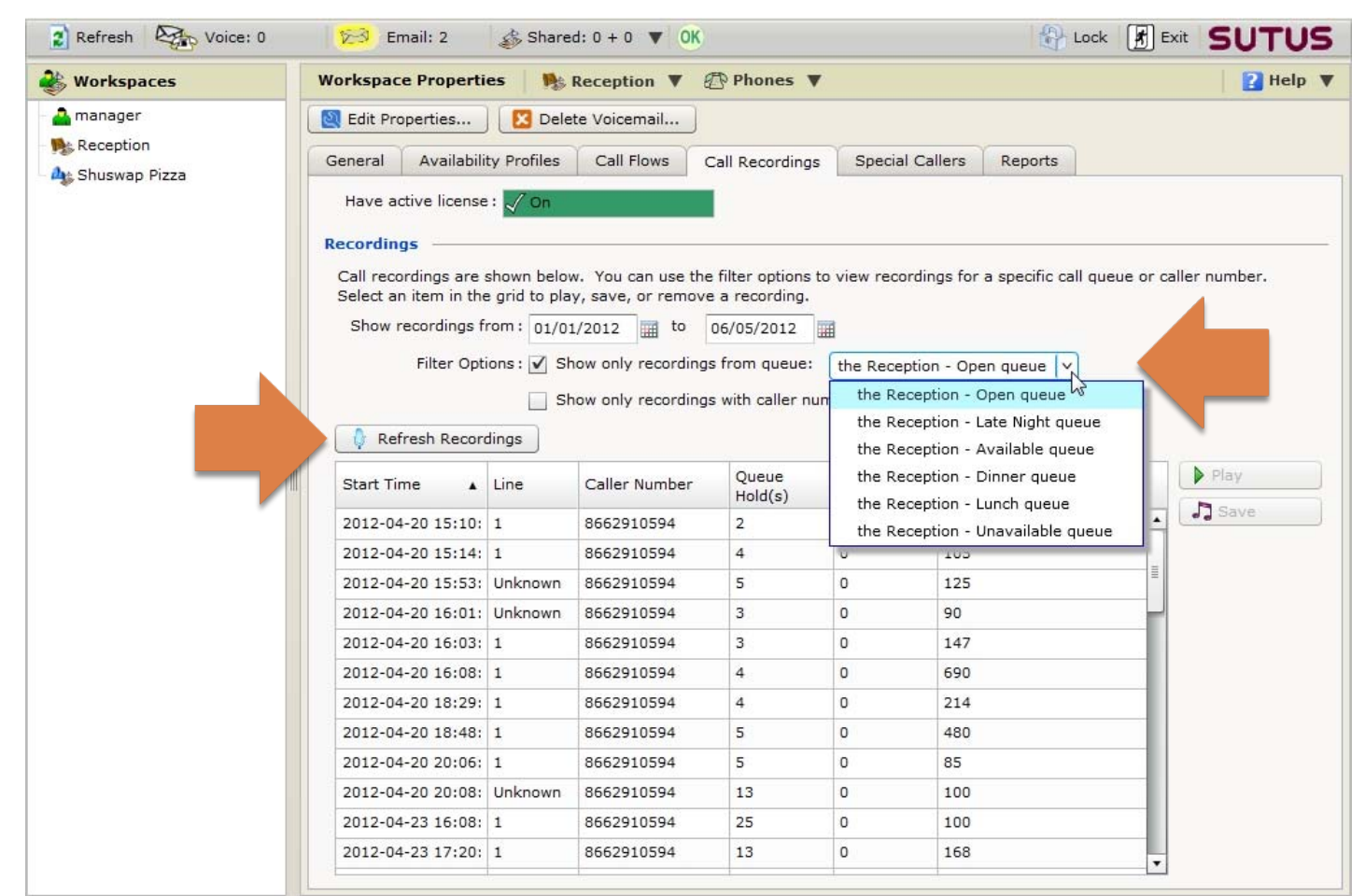

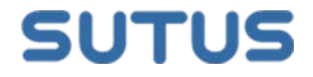

#### And you can filter by full or partial phone number.

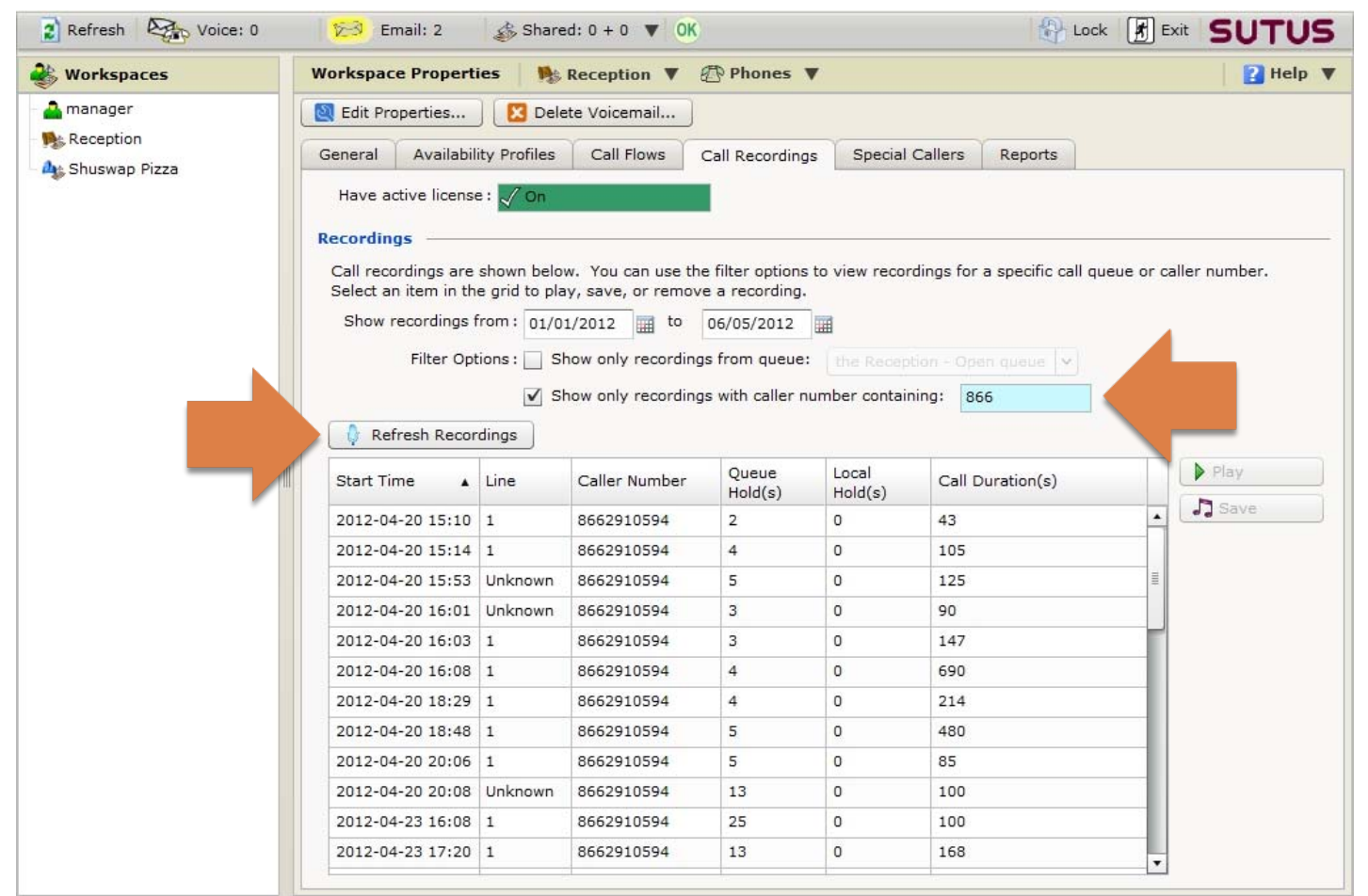

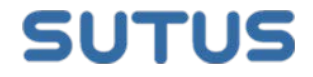

## Talk to a SUTUS Expert

For assistance with this feature, please contact SUTUS Support:

Support@sutus.com

1-866-291-0594

To learn more about the SUTUS solution, please contact a pizza specialist at SUTUS:

**[pizza@sutus.com](mailto:pizza@sutus.com)** 

1-866-987-8866 ext 5555

More how-to tutorials:

**[http://help.sutus.com](http://help.sutus.com/)** 

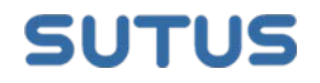